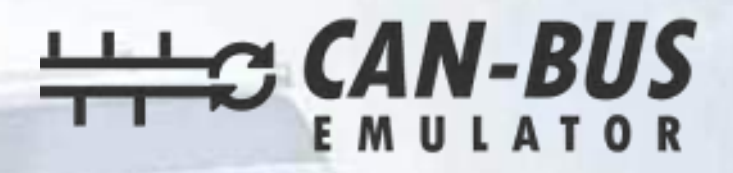

# **USER MANUAL**

g,

### **Vauxhall Movano SID321 ADBLUE EMULATOR INSTALLATION**

EURO 6

**SCR Emulator** 

**0+90 530 937 46 36** canbusemulator.com

CE 图 28 区 Made in Turkey

www.canbusemulator.com ● +90 530 939 55 10 **S** erenakarsubasi

### **Vauxhall Movano SID 321 ADBLUE EMULATOR INSTALLATION**

1-First, you need to perform DPF Soot Level Reset and Adblue Volume Reset while the vehicle is original. Afterwards, the emulator will be mounted. After the emulator assembly, the sockets must be pulled.

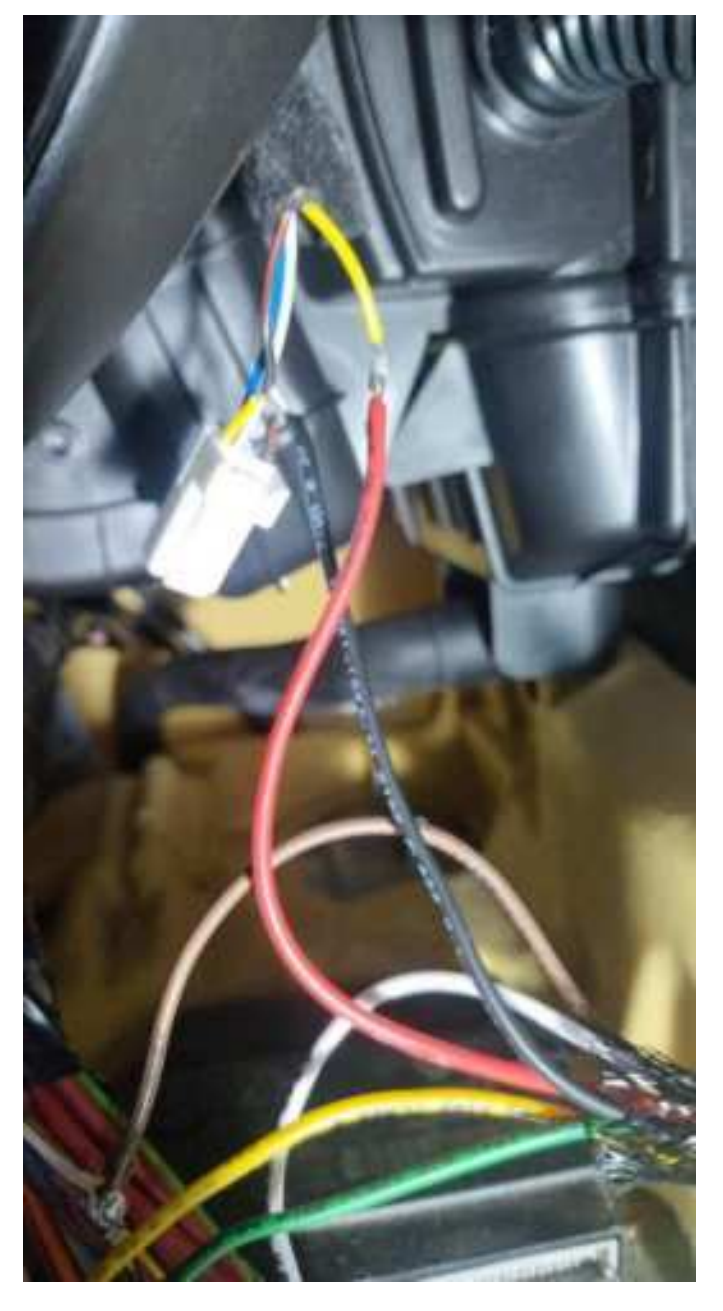

Cables to be connected:

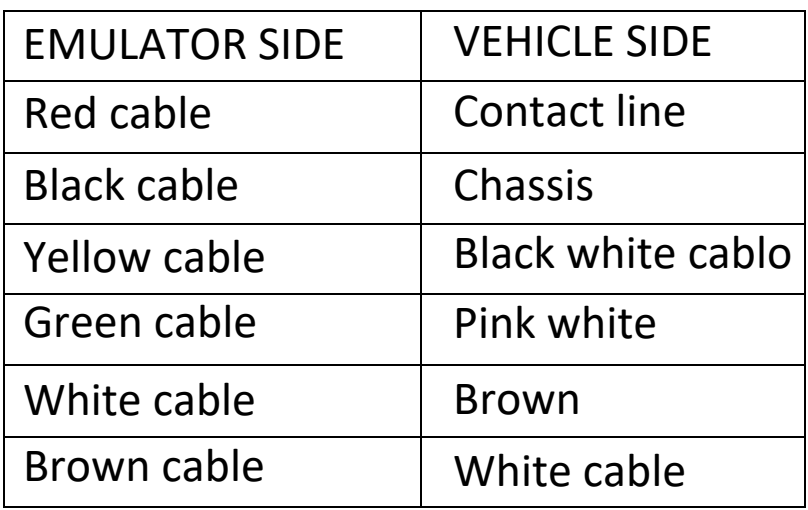

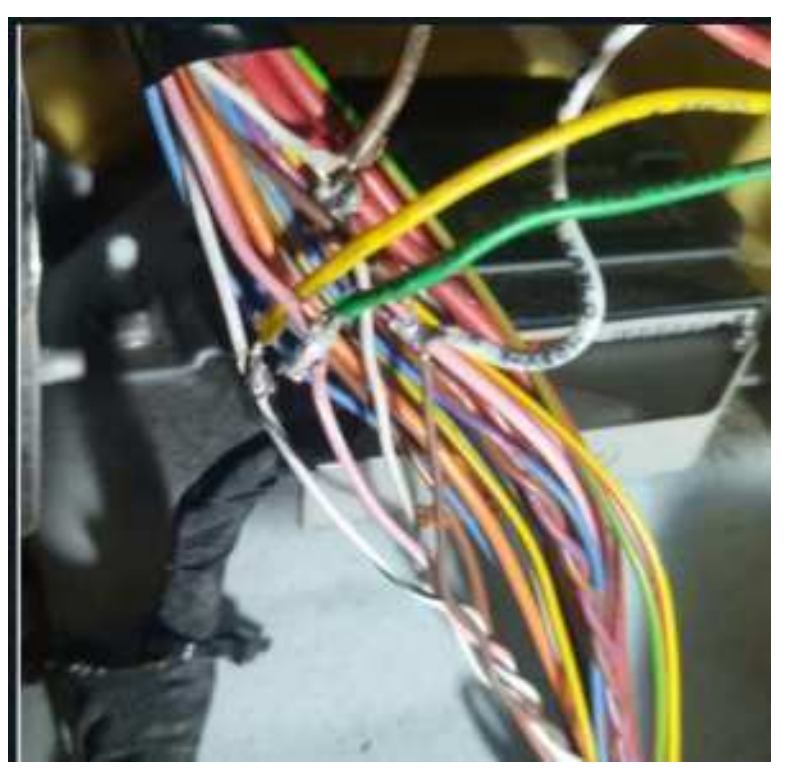

After the emulator connection , you may need to update the engine ecu with the online clip program

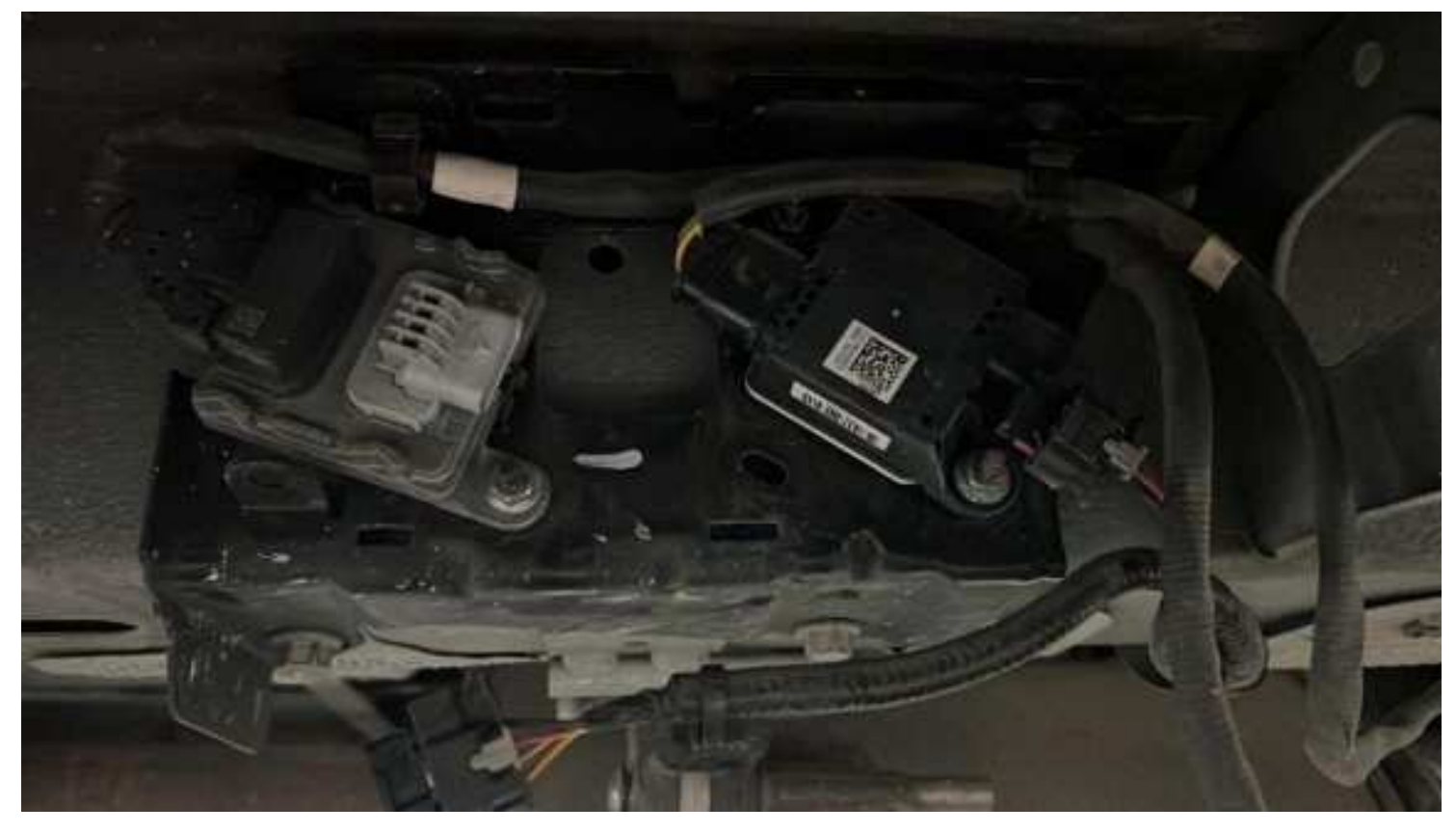

Pull out the PM sensor and downstream NOx sensor.

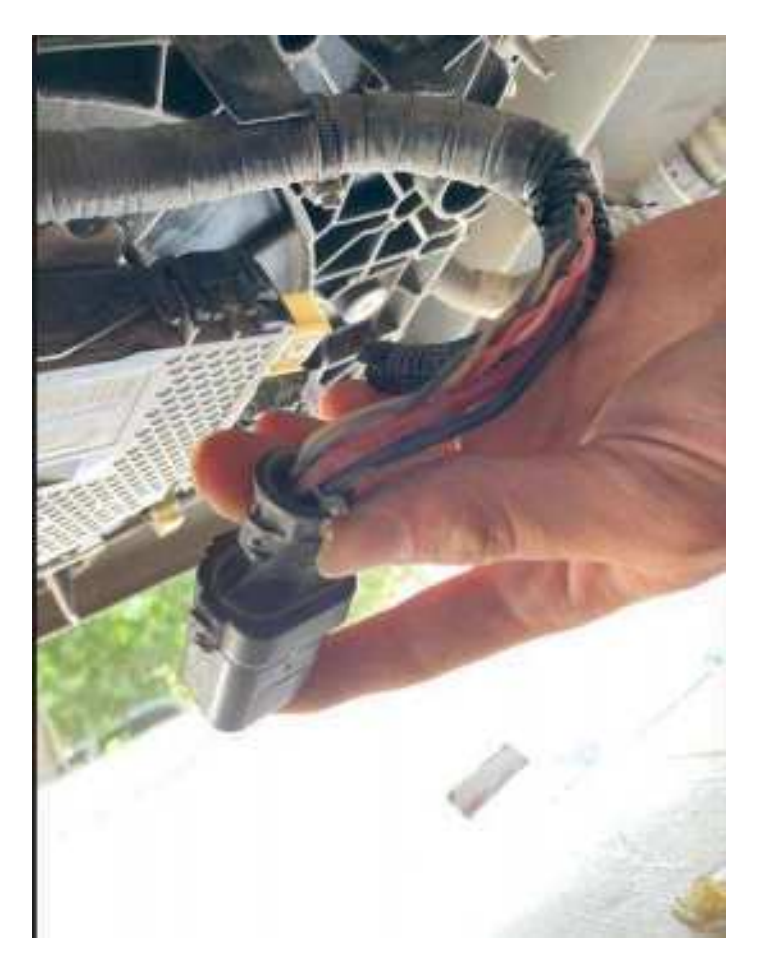

Pull out the big plug of the Adblue pump.

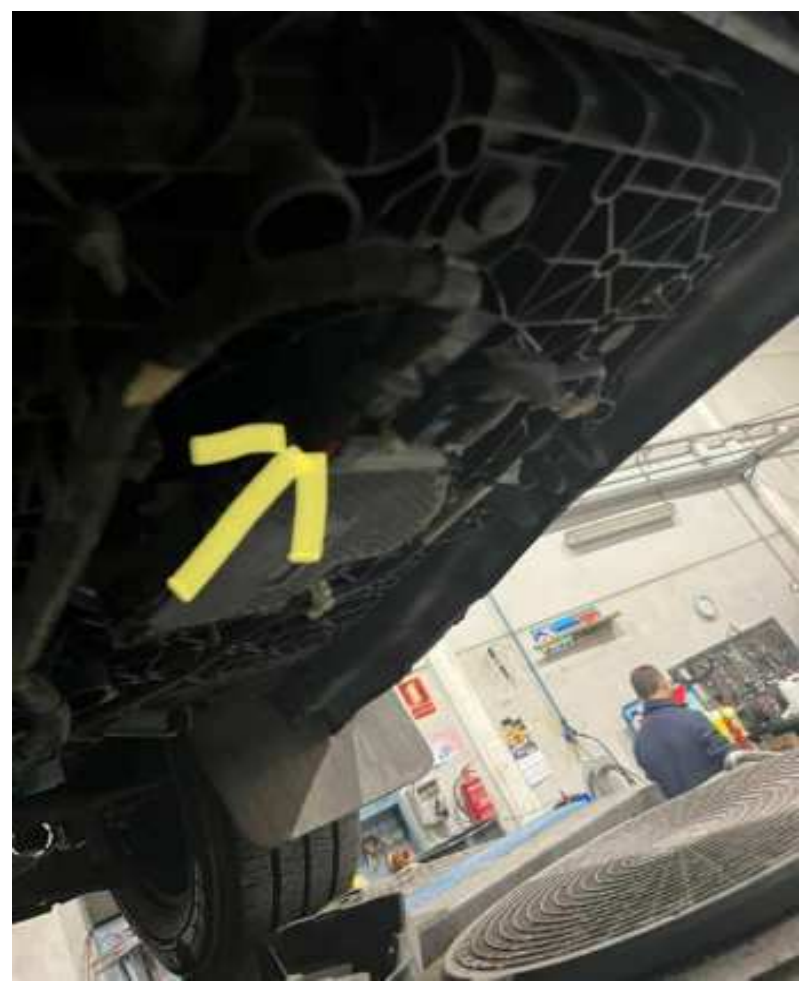

## Adblue pump

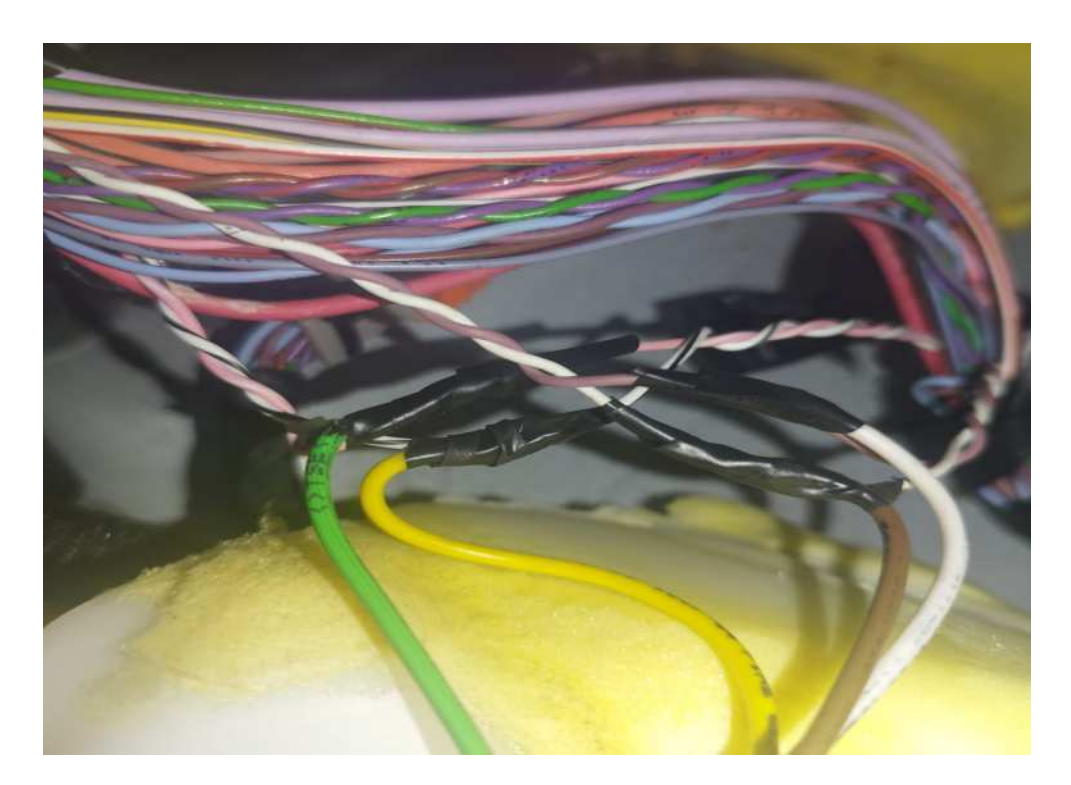

Sometimes you may need to update the engine ECU with the online clip program after the Emulator connection.

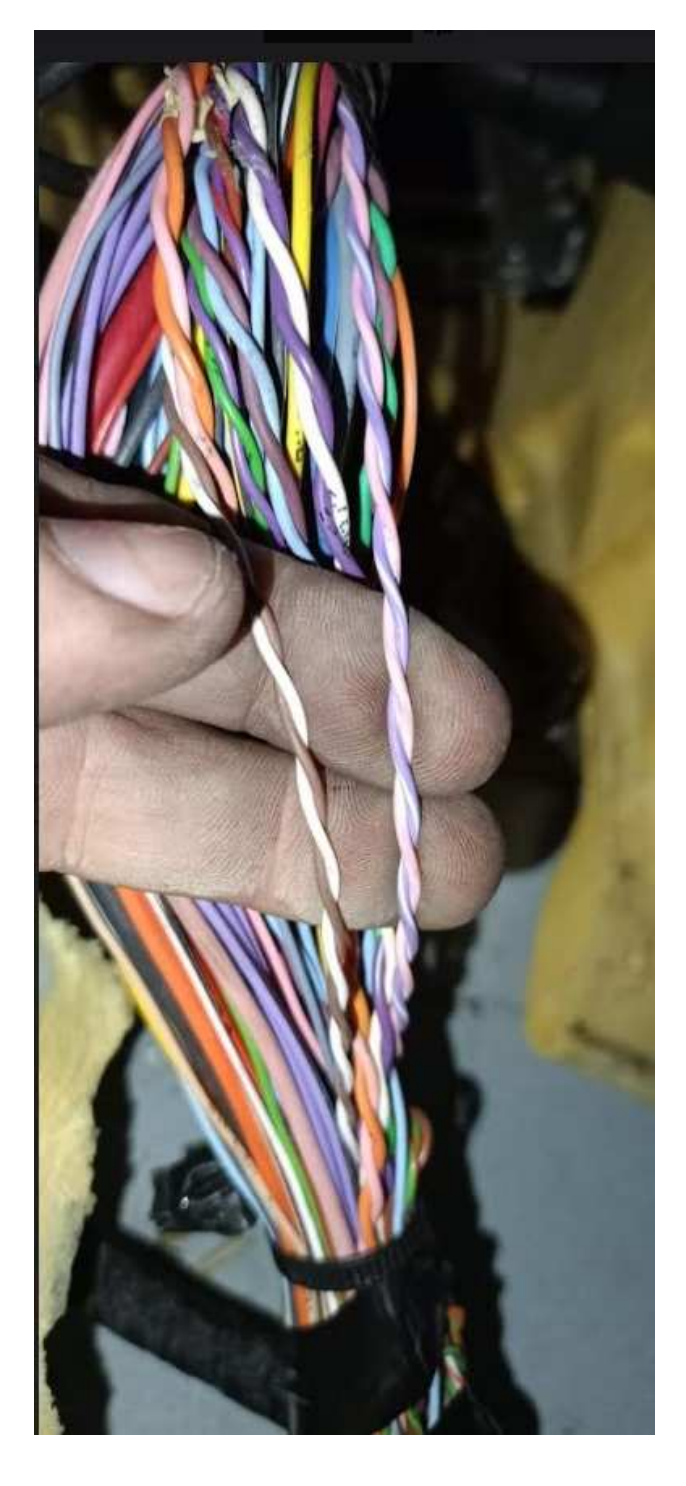

If the vehicle does not have a Black-White and Pink-White CAN line; The emulator Yellow cable should be connected to Purple-White, and the emulator Green cable should be connected to Pink-White.

if your vehicle/car has the like this type adblue pump, you need to find the DCU Ecu. There is a DCU Ecu above the right front wheel. You must remove these DCU Ecu sockets.

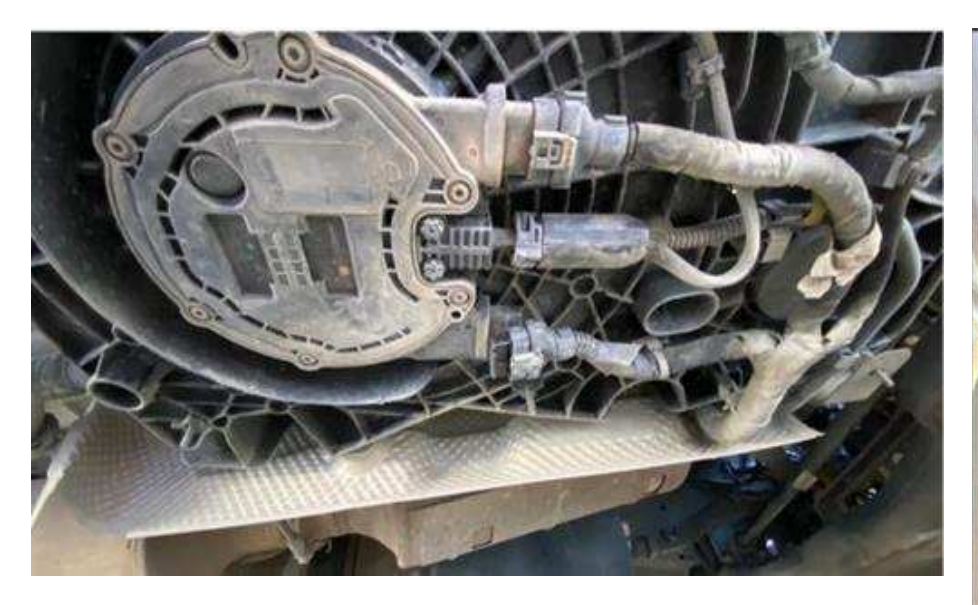

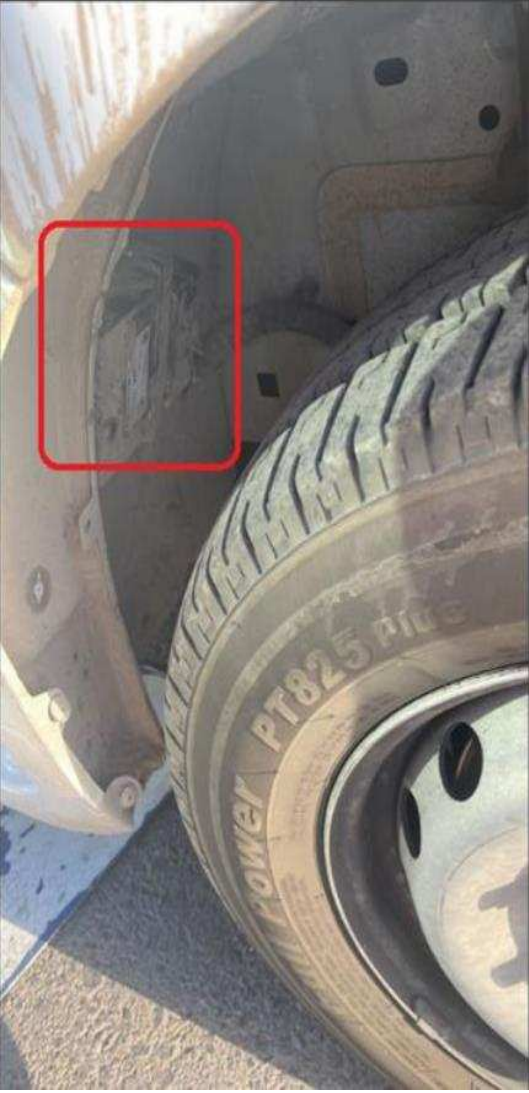